# **Technical Note T3**

## **Software Development Driver**

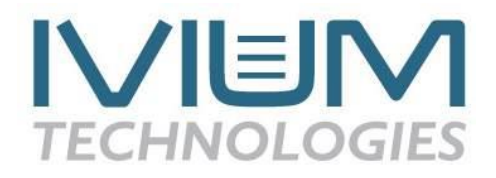

#### **Software development driver: Control the instrument with your own software, apply process control and automation.**

With IviumSoft Version 1.1+, you can develop your own software to control the IviumStat and CompactStat instruments. Developing programs is easy, because IviumSoft will do all the hard work. The supplied driver will allow you to integrate the functionality in your own program. You can still use the convenience of the IviumSoft software and program your specific tasks with a few program lines in the desired language: VB, Delphi, C, etc.

#### *Advantages:*

- Faster development of applications than programming from scratch. IviumSoft takes care of most overhead: communication, error handling, graphic plotting, data storage, etc. You may mix modes-- for example, first set the device in a desired state with IviumSoft and let your own program take control from that point.
- More flexible than using a scripting language. You can use all the programming power of the higher programming language of your choice. It is possible to customize data processing, or react on specific results and events.
- Control multiple Ivium devices at the same time, and simultaneously control/read other types of devices: pumps, valves, thermostats, motors, sensors etc.

#### *Versions:*

Over the years its existance, functionality has been added to the IVIUM\_remdriver.dll. From IviumSoft version 2.200 (with firmware version 417) it is possible to check which version of IVIUM\_remdriver.dll it corresponds with: in the top menu select "About", it will open a pop-up window. At the bottom left the IviumSoft release version is given, behind it between brackets [..] the IVIUM\_remdriver.dll version it corresponds with.

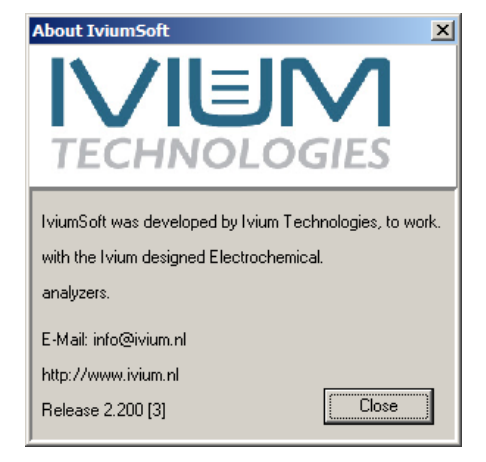

#### *Method:*

- Import the provided DLL in your program: IVIUM remdriver.dll
- Embed the control functions in your software
- Start IviumSoft and your own program

### *Functions:*

The DLL allows you to import and execute most basic functions of the Ivium device. A list of available functions is given in the table below.

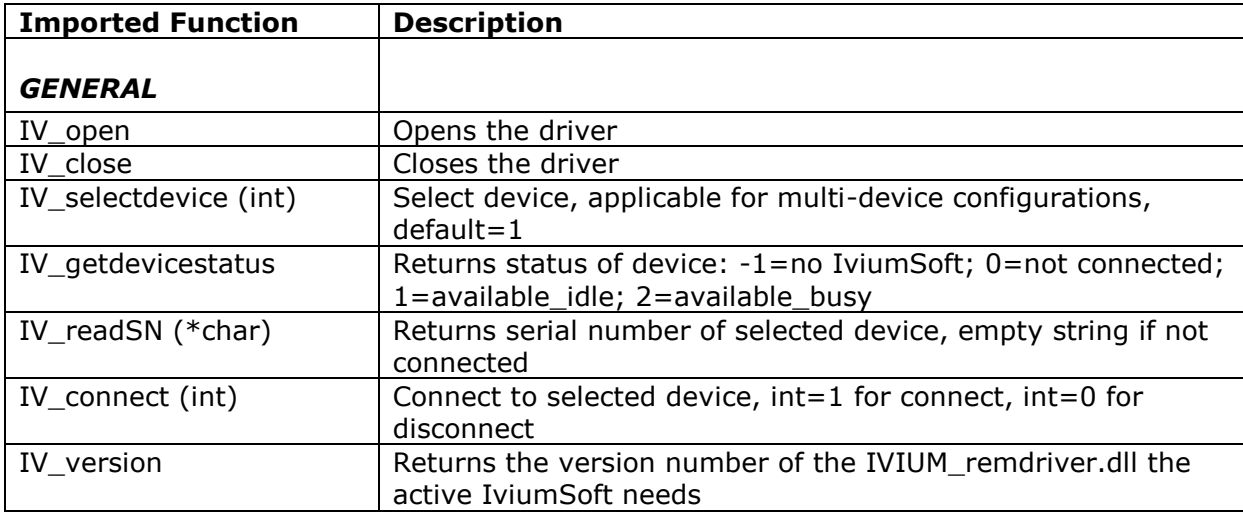

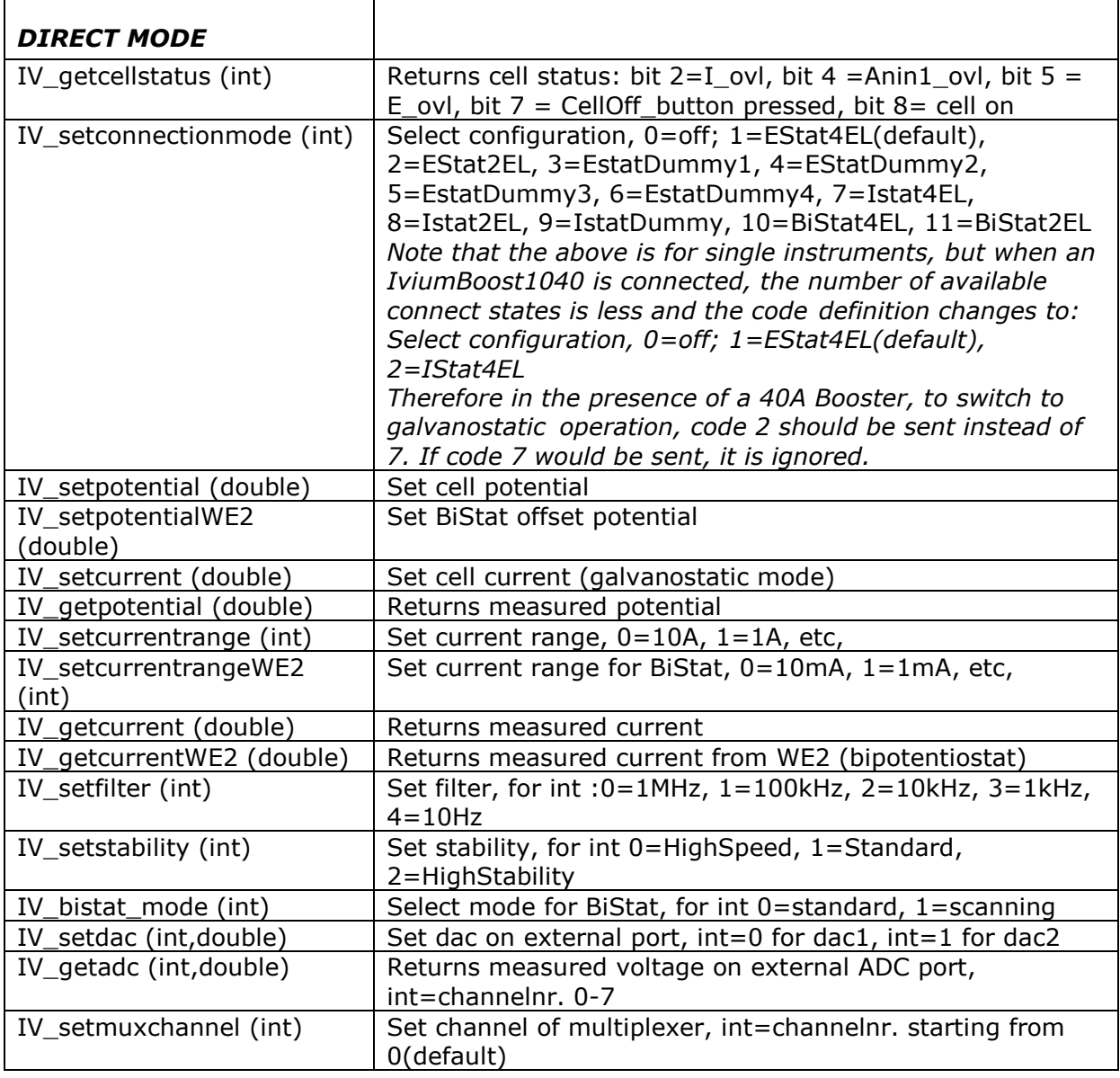

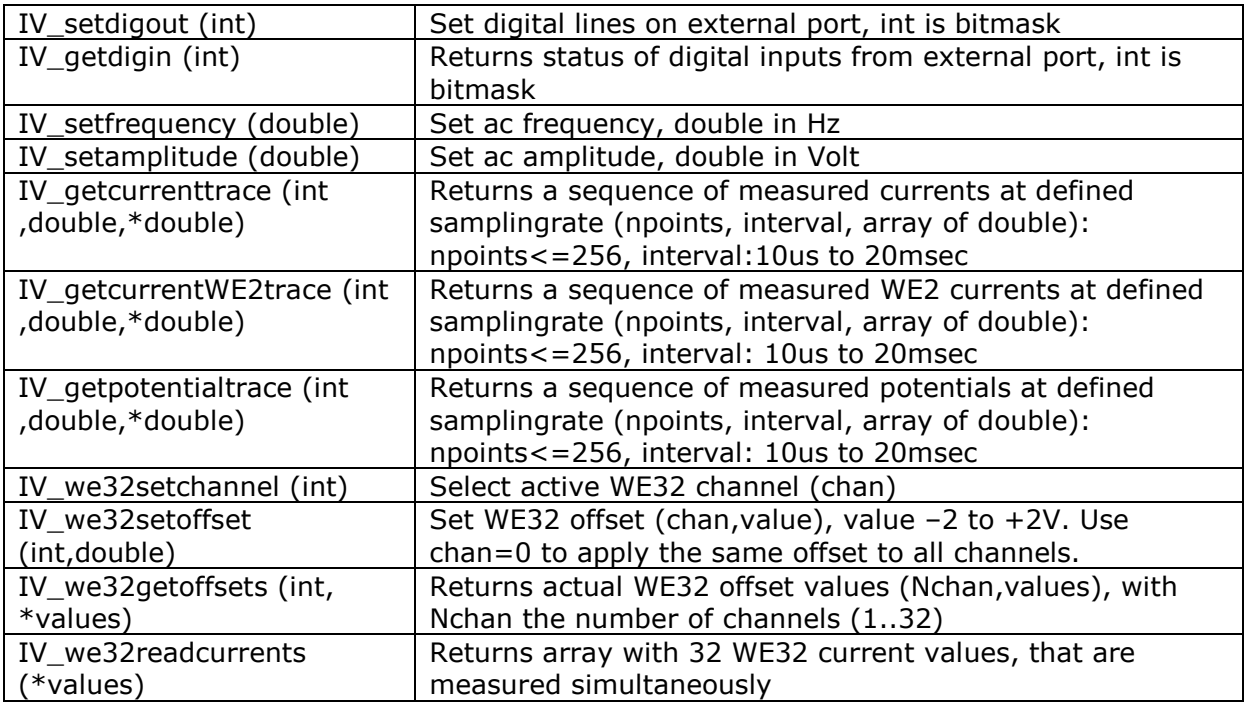

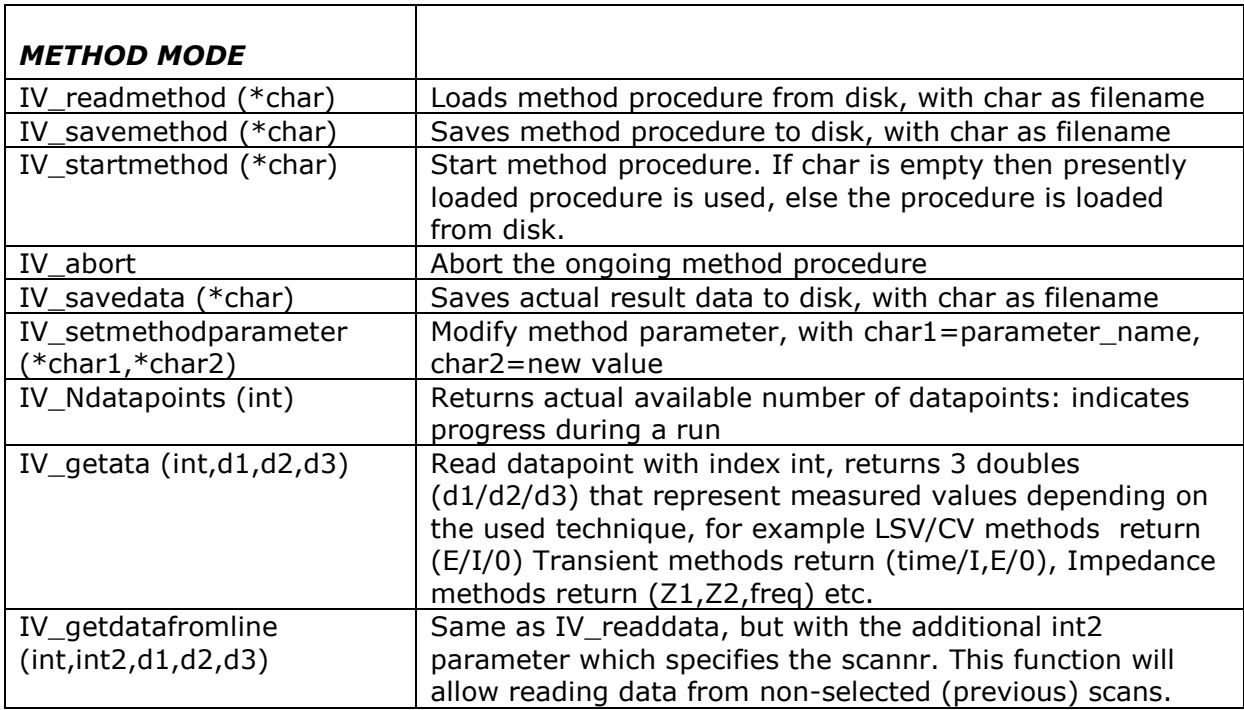

*Programming considerations:*

- All imported functions return an integer as result (32 bit signed number), 0=successfully executed,  $-1=$  no device, 1=illegal command, 2=argument out of range. Note that IV getdevicestatus return codes are different.
- Arguments are passed by reference.
- Pchar= zero-terminated string; int=32 bit signed integer; double=8 byte floating point number
- Current is expressed in Amperes, potential in Volts, time in seconds, and frequency in Hertz
- The driver must be opened with the IV open function before the control functions can be used.
- When the driver is opened, it automatically connects the first connected device. For single-device users, nothing needs to be done to select it. For multi-device configurations, use the IV\_selectdevice() command to select each different device.
- After starting a method, IV getdevicestatus will indicate whether a scan is ready. During a scan, progress can be monitored with the IV\_Ndatapoints function.
- When reading datapoints with the IV\_getdata command during an ongoing scan, be sure to check whether data is available with the IV Ndatapoints function, before attempting to access the data.
- The IV setmethodparameter(pchar1,pchar2) function will change methodparameters of the currently loaded procedure. If subsequently a scan is started, the new values will be used. It requires 2 arguments, the parametername and the parametervalue:
	- o Parametername: this must correspond exactly to the spelling on the method-tabsheet.
	- o Parametervalue: textual expression of the parametervalue. The format of the supplied value must correspond with the type of the selected parametername. If the selected parameter is a checkbox, a value of 'true' will correspond to the checked condition, anything else will uncheck the box. Numerical text strings must be of the correct format.
	- $\circ$  When the technique is modified, first set the Method, then the Technique. For example, when selecting Standard Cyclic Voltammetry:
		- setmethodparameter('Method','CyclicVoltammetry')
		- setmethodparameter('Technique','Standard')
	- o If wrong or unavailable parameter names are selected, or when unavailable parametervalues are entered, the commands are ignored without an error message. When a parametervalue with improper format is supplied, the command is ignored and an error message is shown. Please note that the parameter availability depends on the chosen Method and Technique.

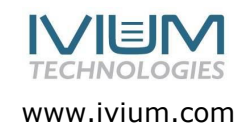